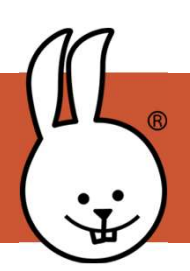

## micro:bit | Control Remoto por IR

Conecta la micro:bit a MicroBlocks.

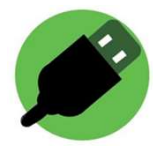

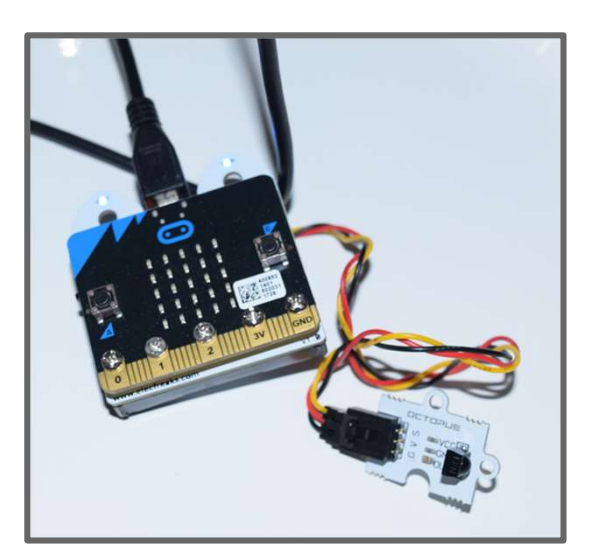

Conecta un sensor IR a la micro:Bit con cables de cocodrilo o gracias a una placa de expansión. En la foto se muestra la placa Ring:Bit con el sensor IR conectado en el PIN 1.

Después, importa la biblioteca IR Remote

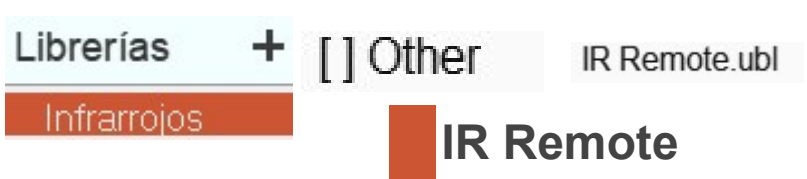

Ejecuta el siguiente programa haciendo clic en él, después presiona un botón del mando de control remoto apuntando hacia el sensor. Verás el código enviado por ese botón.

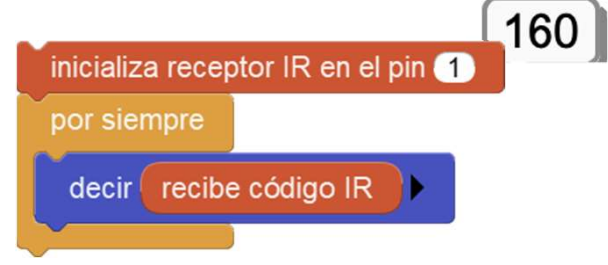

Sugerencia: asegúrate de ver los bloques resaltados en verde, ¡¡eso significa que el programa se está ejecutando!!

Este programa hace que aparezca una cara cuando se recibe el código 160. **Haz clic para ejecutarlos.** 

Conecta un altavoz al PIN 0 y ejecuta este programa para hacer que la señal IR sea audible.

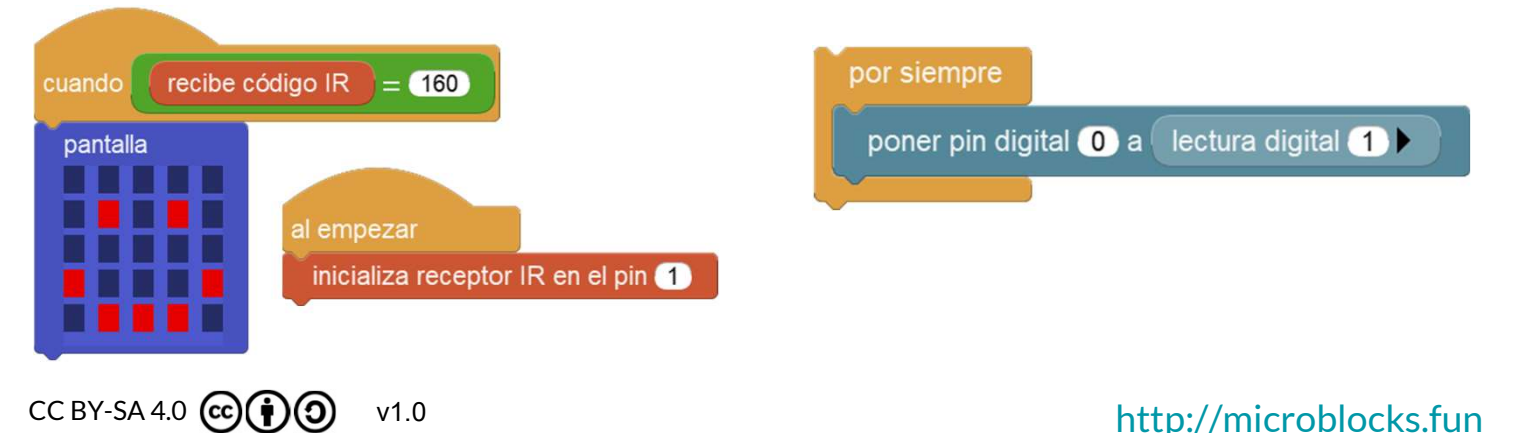